**V tem prispevku**

# Avtomatsko formiranje naročil dobaviteljem

Zadnja sprememba 13/08/2021 12:18 pm CEST

V pripomočkih modula Dobavitelji in Kupci si lahko preko zmogljivega pripomočka pomagate do priprave naročil dobaviteljem.

V modulu Naročila Dobaviteljem in Kupcev je pod zavihkom 'Pripomočki' obdelava 'Avtomatsko formiranje naročil', ki formira naročila dobaviteljem ali prenosnice med skladišči na osnovi minimalnih-maksimalnih zalog artikla ter potreb tega artikla v naročilih kupcev in/ali prenosnic med skladišči. Obdelava lahko upošteva tudi nerealizirana naročila dobaviteljem.

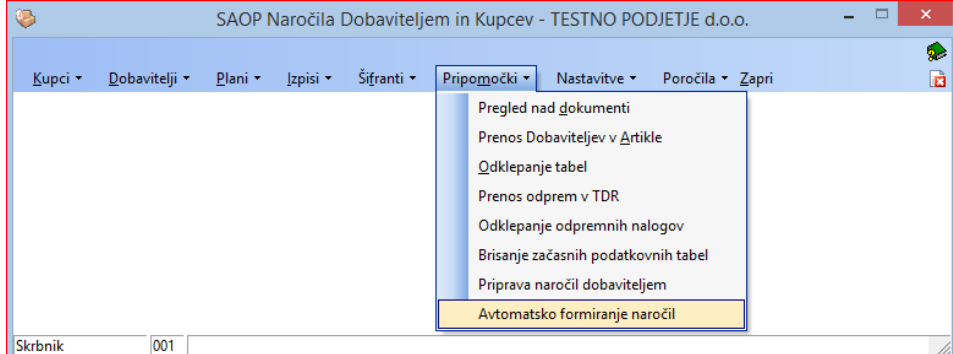

Nastavitveno okno pripomočka sestoji iz več nastavitvenih področij.

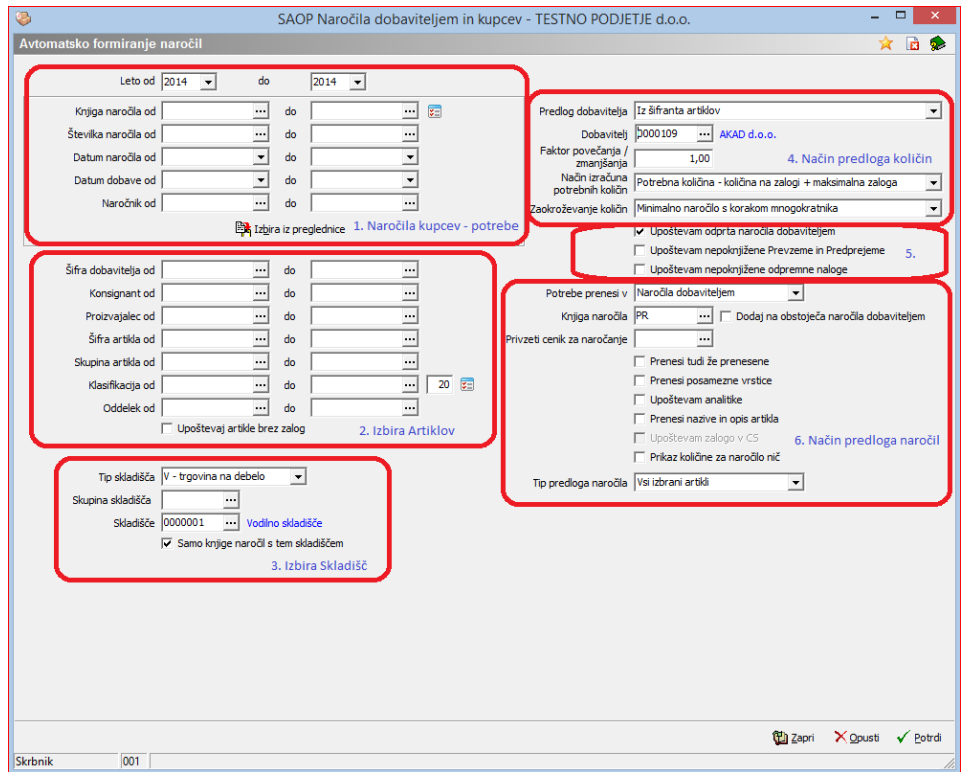

## 1 **Naročila kupcev – potrebe**

V tem delu se omejimo na tista naročila kupcev, za katera hočemo upoštevati v izračunu 'Potrebne količine'. To je tista količina artiklov, katera je zajeta v nerealiziranih naročilih kupcev. Izbiramo lahko, v katerih letih so bila naročila vnesena. Omejimo se lahko še po številkah naročil kupcev, datumu naročila, datumu dobave ter naročniku. Knjige naročil kupcev lahko določimo z omejitvijo 'od-do' ali pa s klikom na ikono

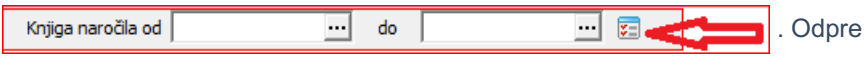

se izbirno okno, kjer z dvo-klikom na polju šifre knjige naročil ali na polju naziv knjige naročil izbiramo knjige kupcev, katere želimo v naši izbiri. Po končanem izbiranju kliknemo 'Izberi'.

Aktivnost izbire vidimo kot število izbranih knjig naročil kupcev. **E** št.iz. 3

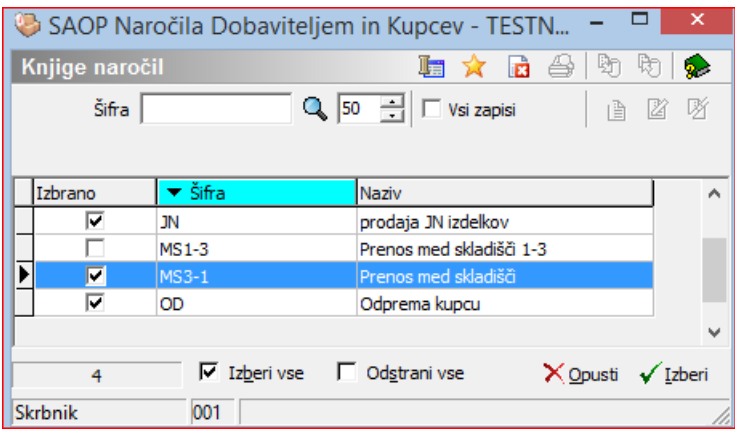

Naročila kupcev pa lahko izberemo tudi posamezno 'iz preglednice' s klikom

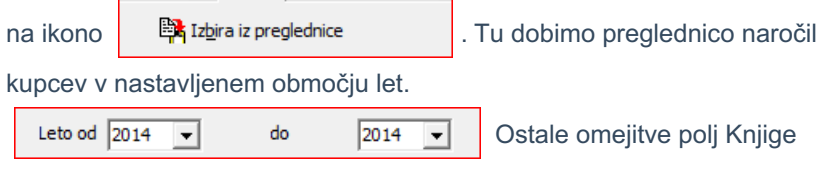

naročila, Številka naročila, Datum naročila, Datum dobave in Naročnik ne vplivajo na prikaz naročil kupcev v tej preglednici. V preglednici so le naročila kupcev, katera so nerealizirana.

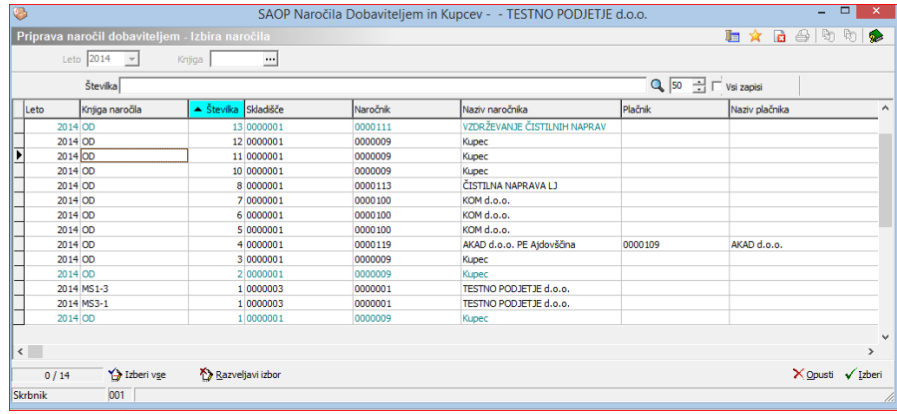

Naročila izberemo ali s kombinacijo CTRL + levi klik (izbor posameznega naročila) ali pa s kombinacijo Shift + levi klik, kjer izberemo vsa naročila med območjema, označenim s puščico

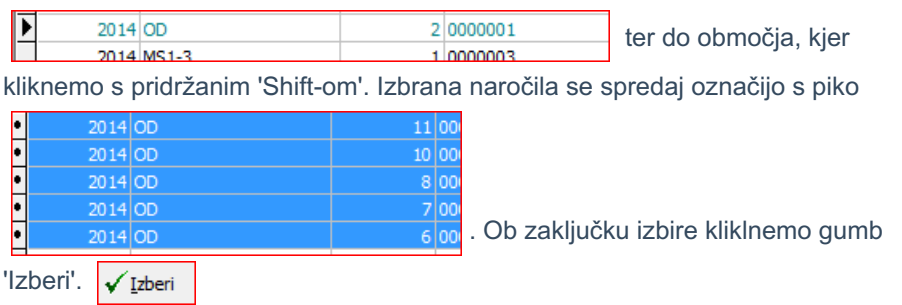

Pojavi se potrditveno okno, kjer potrdimo izbiro.

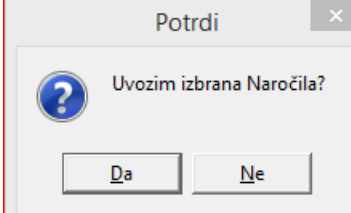

Ob potrditvi izbire naročil kupcev se območje izbire naročil kupcev posivi.

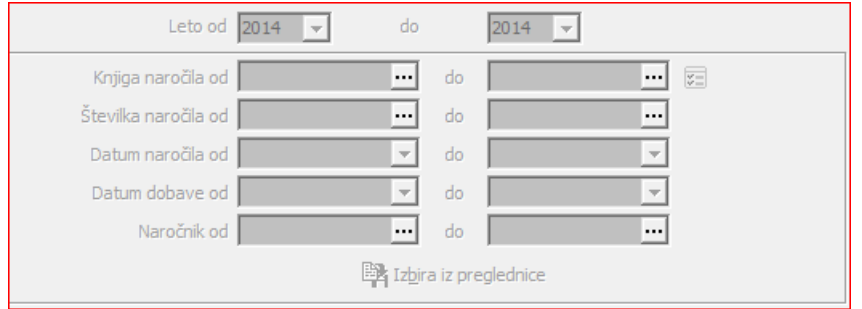

## 2 **Izbira artiklov**

V tem delu izberemo za katere artikle želimo izdelati naročila dobaviteljem. Omejimo se lahko po Dobavitelju, Konsignantu, Proizvajalcu, (Podatki vneseni v artiklu na zavihku 'Zaloge' v polju 'Dobavitelj'), Šifri artikla, Skupini artikla,

Klasifikaciji in Oddelku.

Pri omejitvi s klasifikacijo lahko omejimo 'globino' upoštevanja klasifikacijske šifre (koliko prvih znakov klasifikacijske šifre se upošteva), ravno tako lahko klasifikacijske šifre izberemo iz preglednice. Pri izbiri artiklov lahko ravno tako izberemo artikle, katerim se ne vodi zaloga. (npr… naročilo storitev).

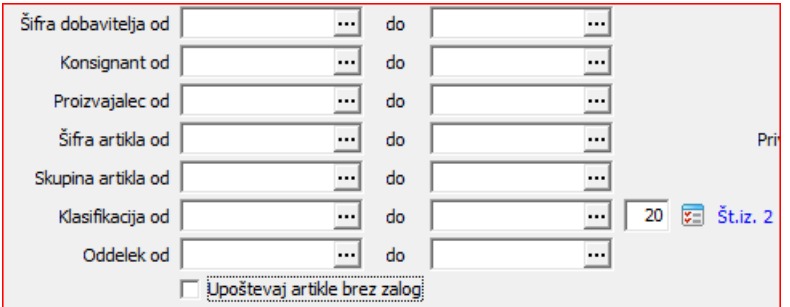

## 3 **Izbira Skladišč**

V tem delu določamo, kje želimo, da program pridobi podatke o zalogah ter minimalnih in maksimalnih zalogah artikla. V kolikor polja skupina skladišča in skladišče niso nastavljena, program upošteva podatke o skupni zalogi posameznega artikla v izbranih tipih skladišč, ravno tako tudi upošteva minimalno zalogo iz tega tipa skladišča. Ti podatki so izpoljeni v področju 'Artikli-Zaloge' na zavihku 'Tip Skladišča'

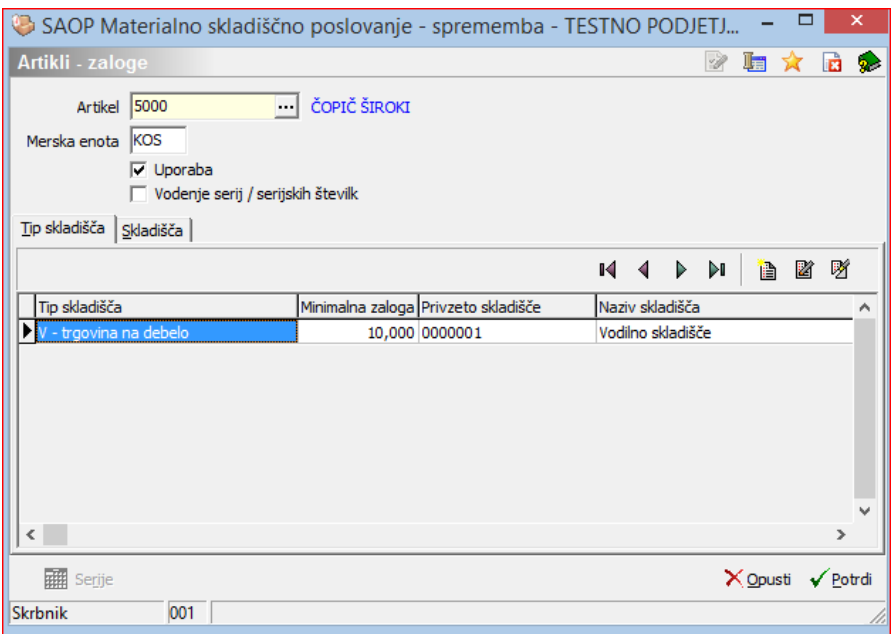

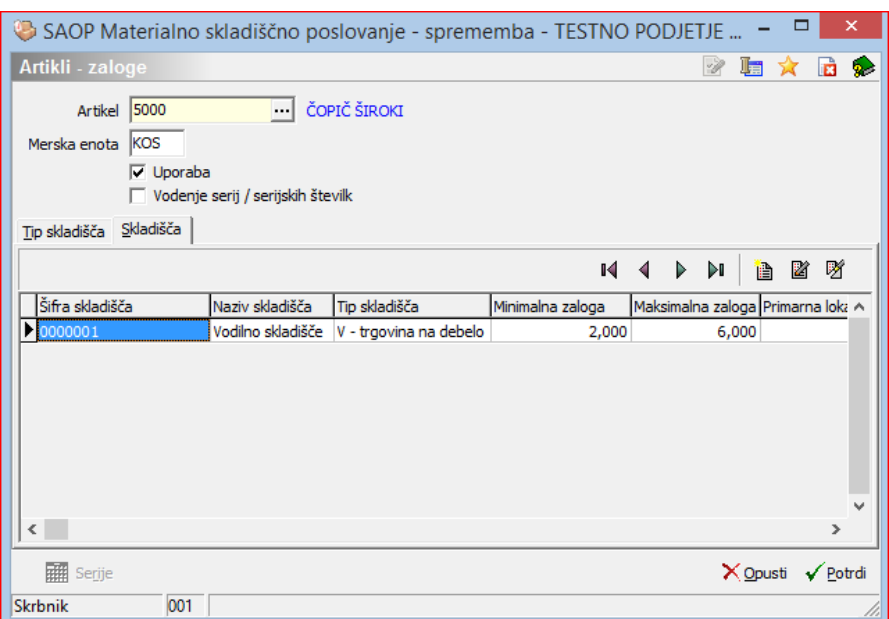

V kolikor pa definiramo skupino skladišč ali pa posamezno skladišče, pa se upošteva zaloga iz določenega skladišča, ravno tako pa se tudi predlagajo minimalne in maksimalne zaloge. Ti podatki so izpoljeni v področju 'Artikli-Zaloge' na zavihku 'Skladišča'.

Na dnu je še izbira 'Samo knjige s tem skladiščem', kjer se dodatno omejimo z izbiro knjig naročil kupcev le s tistimi knjigami, kjer nastavljeno 'skladišče iz' ustreza naši nastavljeni izbiri. F samo knjige naročil s tem skladiščem

## 4

#### **Način predloga količin**

Predlog Dobavitelja:

- 4 **Iz šifranta artiklov**: V tem primeru se predlaga dobavitelj za določen artikel iz šifranta artikla (podatek vnesen na zavihku 'Zaloge')
- 4 **Iz artikli-stranke – najbolj ugodna cena**: Pri tej izbiri se predlaga tisti dobavitelj, kateri ima najugodnejšo ceno vneseno na področju 'Artikli-Stranke'.

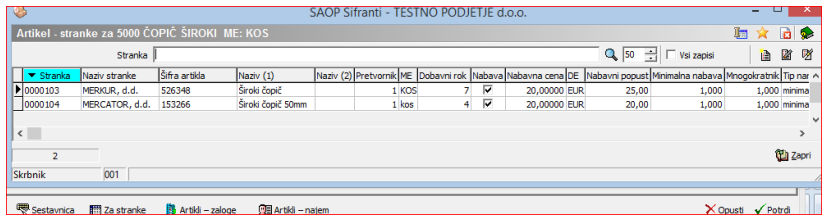

4 **Privzeti dobavitelj**: Predlaga se dobavitelj vnesen v polje nižje

#### 'Dobavitelj'

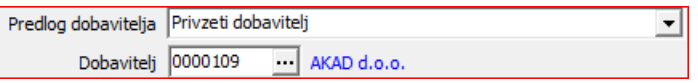

Faktor povečanja/zmanjšanja: V to polje vnesemo faktor, s katerim pomnožimo izračunano količino za naročanje. Načini izračuna potrebnih količin:

- 4 **Celotna potrebna količina**: Za naročilo dobavitelju se predlaga količina, katera je enaka količini nerealiziranih artiklov iz nastavitve knjige naročil kupcev. V tem primeru se trenutna zaloga artikla ne upošteva.
- 4 **Razlika med potrebno količino in količino na zalogi**: Za naročilo dobavitelju se predlaga razlika med potrebno količino iz nerealiziranih naročil kupcev in zalogo nastavljenih skladišč.
- 4 **Celotna količina + količina do maksimalne zaloge**: Za naročilo dobavitelju se predlaga vsa potrebna količina iz nerealiziranih naročil kupcev ter vsa trenutna razlika med maksimalno zalogo in trenutno zalogo nastavljenih skladišč. (potrebna količina iz nerealiziranih naročil kupcev se predlaga, čeprav je trenutna zaloga večja od maksimalne zaloge)
- 4 **Celotna količina + količina do minimalne zaloge**: Za naročilo dobavitelju se predlaga vsa potrebna količina iz nerealiziranih naročil kupcev ter vsa trenutna razlika med minimalno zalogo in trenutno zalogo nastavljenih skladišč. (potrebna količina iz nerealiziranih naročil kupcev se predlaga čeprav je trenutna zaloga večja od minimalne zaloge)
- 4 **Potrebna količina – količina na zalogi + minimalna zaloga**: Za naročilo dobavitelju se predlaga razlika med potrebno količino iz nerealiziranih naročil kupcev in zalogo nastavljenih skladišč ter doda razliko do minimalne zaloge.
- 4 **Potrebna količina – količina na zalogi + maksimalna zaloga**: Za naročilo dobavitelju se predlaga razlika med potrebno količino iz nerealiziranih naročil kupcev in zalogo nastavljenih skladišč ter doda razliko do maksimalne zaloge.

## Zaokroževanje količin:

4 **Minimalno naročilo s korakom mnogokratnika**: Predlagane količine se zaokrožijo v skladu z nastavitvami koraka in minimalnega naročila v 'Artikli-Stranke' za posamezen artikel.

- 4 **Navzgor na 10,100,1000**: Predlagane količine se zaokrožijo navzgor na določeno vrednost.
- 4 **Navzgor glede na mnogokratnik iz šifranta Artikli – Stranke**: Predlagane količine se zaokrožijo v skladu z nastavitvami mnogokratnika v 'Artikli-Stranke' za posamezen artikel.

5 **Dodatne nastavitve upoštevanja že naročenih/prevzetih količin artiklov ter upoštevanje nepoknjiženih odpremnih nalogov**

**Upoštevam odprta naročila dobaviteljem:** Program upošteva pri predlaganih količinah tudi nerealizirana naročila dobaviteljem. (Upoštevajo se vsa potrjena naročila dobaviteljem vseh let, katera nimajo statusa 'Stornirano' ali 'Zaprto'.)

**Upoštevam nepoknjižene Prevzeme in Predprejeme:** Program upošteva tudi tiste prevzeme in predprejeme, kateri ne izhajajo iz naročil dobaviteljem. **Upoštevam nepoknjižene odpremne naloge:** Program upošteva tudi tiste nepoknjižene odpremene naloge, kateri niso bili formirani iz naročil kupcev.

## 6

#### **Način predloga količin**

V tem delu nastavimo kam in kako program formira naročila dobaviteljem. Potrebe prenesi v:

- 6 Naročila dobaviteljem: Program bo formiral naročilo v Naročila **Dobaviteliem**
- 6 Naročila kupcev (prenosnice): Program bo formiral naročilo v Naročila Kupcev kot prenos med skladišči.

**Knjiga naročila:** Določimo, v katero knjigo naročila se bo formiralo naročilo. **Dodaj na obstoječa naročila dobaviteljem:** Program doda predlagane količine artiklov na obstoječa odprta naročila dobaviteljem glede na predlaganega dobavitelja. V kolikor tako naročilo za dobavitelja ne obstaja, ga program formira novega.

**Privzeti cenik za naročanje:** Izberemo, iz katerega cenika se predlagajo cene za naročilo dobavitelju. V kolikor je polje prazno, se predlaga cena in popust iz podatkov 'Artikel-Stranke', v kolikor program tu ne najde cene, jo izbere iz privzetega cenika.

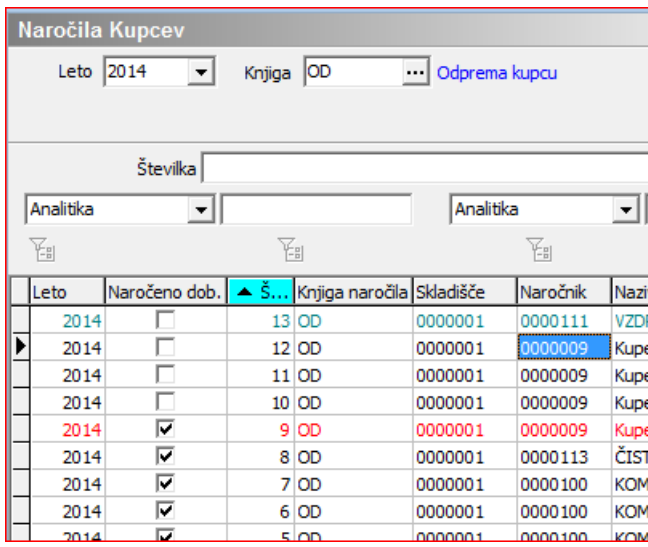

**Prenesi tudi že prenesene:** V kolikor izberemo to opcijo, se upoštevajo tudi tista naročila kupcev, katera so že označena kot 'Naročeno Dobavitelju'.

**Prenesi posamezne vrstice:** Pri tej izbiri se predlagajo v naročilo dobavitelja posamezne vrstice artikla glede na kupca.

**Upoštevam analitike:** S to izbiro se predlagajo v naročilo dobavitelja posamezne vrstice artikla glede na analitike naročila kupca, iz katerih izhajajo. (Združujejo se glede na analitiko, referenta, stroškovno mesto in stroškovni nosilec.) Prenesi nazive in opis artikla: S to izbiro se predlagajo v naročilo dobavitelja posamezne vrstice artikla glede na opis in naziv artikla iz naročila kupca, iz katerih izhajajo.

Prikaz količine za naročilo nič S to izbiro dobimo v preglednico vse artikle, četudi je predlagana količina za naročilo dobavitelju enaka nič.

**Tip predloga naročila:**

- **Samo artikli iz naročil kupcev:** V predlog naročila dobavitelju se pojavijo le tisti artikli, kateri 'nastopajo' v nerealiziranih naročilih kupcev v izbranem območju. Potrebne količine pa se izračunajo pa nastavljenem načinu.
- **Vsi izbrani artikli:** V predlog naročila dobavitelju se pojavijo vsi artikli, kateri ustrezajo nastavitvam izbire artiklov (območje 2)
- **Artikli pod minimalno zalogo:** V predlog naročila dobavitelju se pojavijo le tisti artikli, katerih je trenutna zaloga v nastavljenih skladiščih pod minimalno zalogo teh skladišč.

## **Zagon in obdelava predloga**

Ob nastavljenih parametrih zaženemo obdelavo na gumbu 'Potrdi'. Trajanje obdelave je odvisno glede na količino podatkov, na katerega smo se omejili. Ob širši izbiri parametrov lahko obdelava traja več časa. Ob zaključku prvega dela obdelave se pojavi tabela.

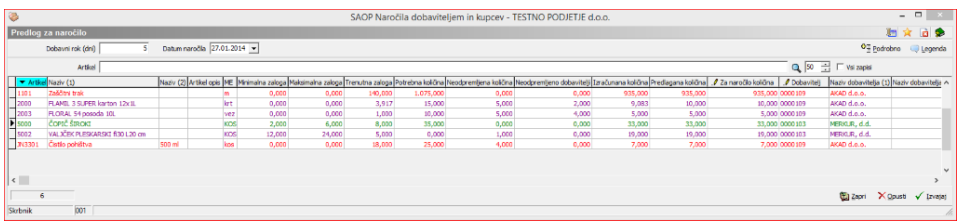

Na vrhu tabele imamo polje 'Dobavni rok (dni)', kjer vnesemo dobavni rok, kateri tvori v kombinaciji z 'Datumom naročila', katerega vnesemo v polju desno, datum 'Predvidena dobava', kateri se izpolni v naročilu dobavitelja. Skrajno desno sta še gumba 'Podrobno', kateri prikaže iz katerih naročil kupcev se je izračunala 'Potrebna količina' ter gumb 'Legenda', katera prikaže barvno legendo polj v tabeli predloga. Same pozicije stolpcev si lahko sami prirejamo. Polja v tabeli lahko opišemo v več funkcionalnih sklopih.

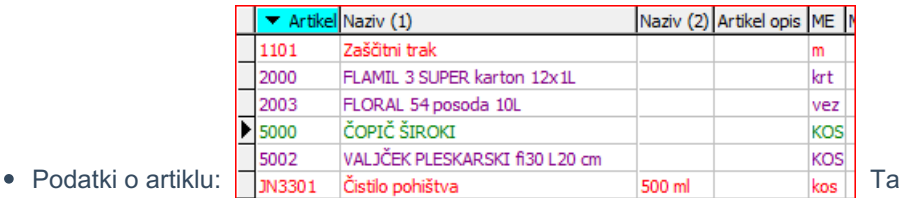

del sestavljajo polja Artikel (Šifra artikla), Naziv 1 in Naziv 2(naziva artikla), Artikle opis (opis artikla) ter ME (merska enota artikla).

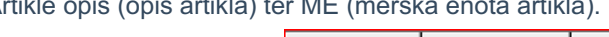

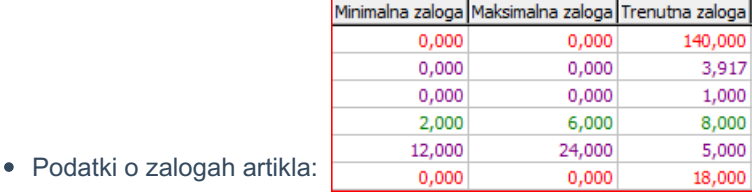

Polja Minimalna zaloga, Maksimalna zaloga ter Trenutna zaloga. (Vrednosti polj je odvisna od nastavitev v področju skladišč. V kolikor se omejimo na skupino skladišč, se v omenjena polja napolnejo seštevki vrednosti - npr. maksimalna zaloga je seštevek maksimalnih zalog zajetih skladišč)

Zajete potrebe iz naročil kupcev, naročil dobaviteljev

## in neodpremljenih odpremnih nalogov.

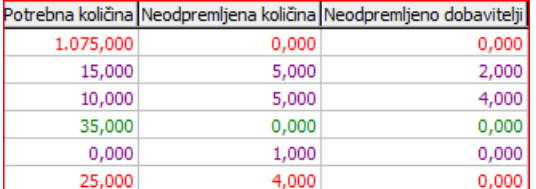

Potrebna količina je seštevek

nerealiziranih količin posameznega artikla iz zajetih naročil

kupcev. Neodpremljena količina je seštevek količin posameznega artikla v

neodpremljenih odpremnih nalogih, katere zajemajo

nastavitve. Neodpremljeno dobavitelj je seštevek nerealiziranih količin

posameznega artikla v potrjenih naročilih dobaviteljem.

Izračunana polja predloga naročila:

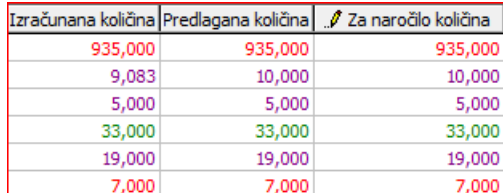

polje 'Izračunana količina' je

količina, katera se je izračunala po nastavljenem načinu izračuna. Količina ni zaokrožena. 'Predlagana količina' je zaokrožena količina pa izbranih načinih zaokroževanja. 'Za naročilo količina' pa omogoča spreminjanje količine po lastni izbiri. Ta količina se prenese v naročilo dobavitelju.

Podatki o izbranih dobaviteljih in njihovih cenah in popustih.

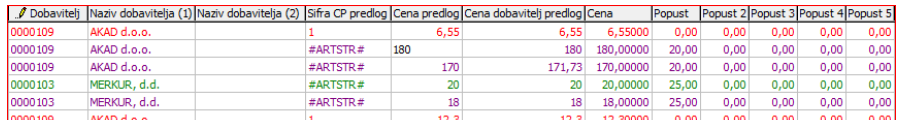

Polje 'Dobavitelj' vsebuje šifro stranke ter omogoča izbiranje druge šifre stranke. 'Naziv dobavitelja 1-2' naziv dobavitelja. 'Sifra CP predlog' polje vsebuje izbrano cenovno področje, katero se je uporabilo za pridobitev vnesenih cen. 'Cena predlog' vsebuje ceno iz predlaganega cenovnega področja.

Na poljih, označenih s svinčnikom ('Za Naročilo Količina' in 'Dobavitelj'), lahko vnesemo želeno količino oziroma želenega dobavitelja.

Pri tako urejeni tabeli s pritiskom na gumb 'Izvajaj' zaženemo formiranje naročil dobaviteljev v skladu z nastavitvami in podatki iz tabele.